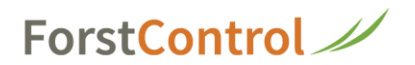

## **Einloggen ForstControl und Passwort vergessen**

**1** Gehen Sie auf die Seite: [www.forstcontrol.ch/info](http://www.forstcontrol.ch/info)

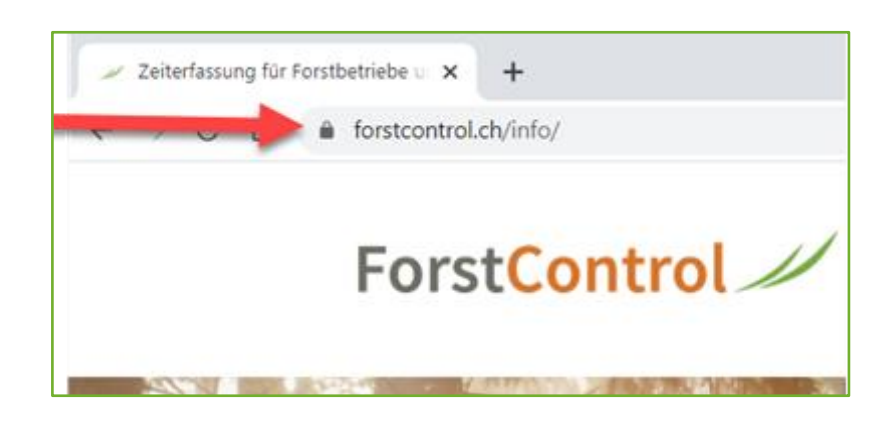

**2** Klicken Sie rechts oben auf **'Login'**

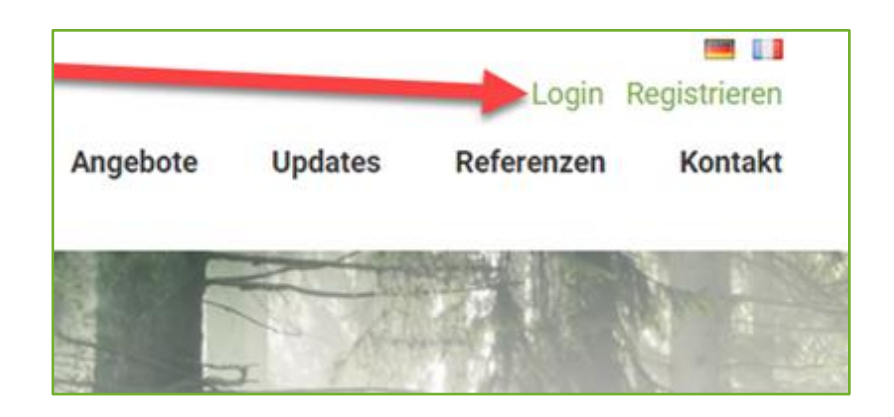

**3** Geben Sie hier ihre Mailadresse und ihr Passwort ein. Dann klicken Sie auf Login.

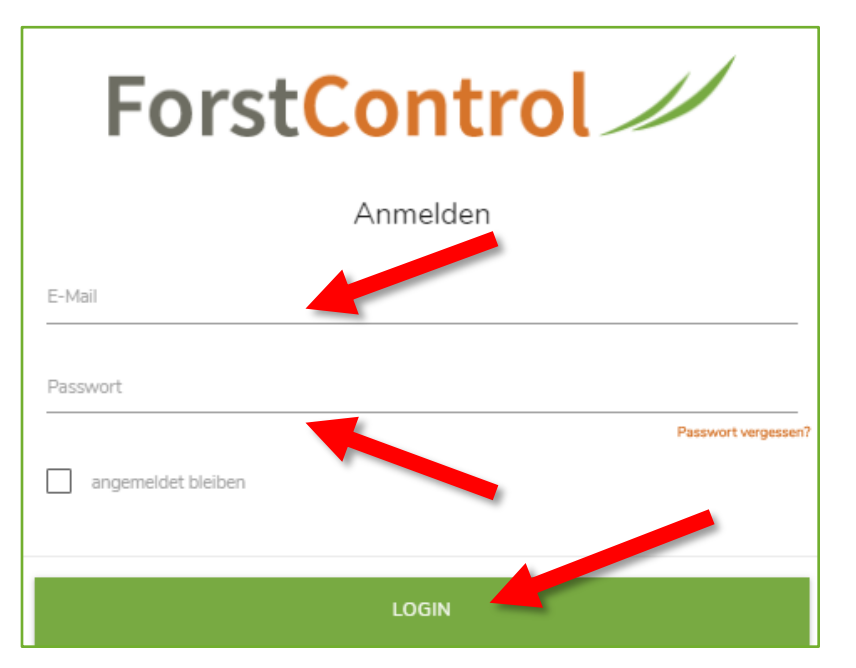

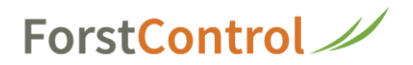

## **Sie haben Ihr ForstControl Passwort vergessen**

**4** Geben Sie hier ihre Mailadresse (dieselbe wie beim letzten Login) ein und klicken Sie auf **'Passwort vergessen'**

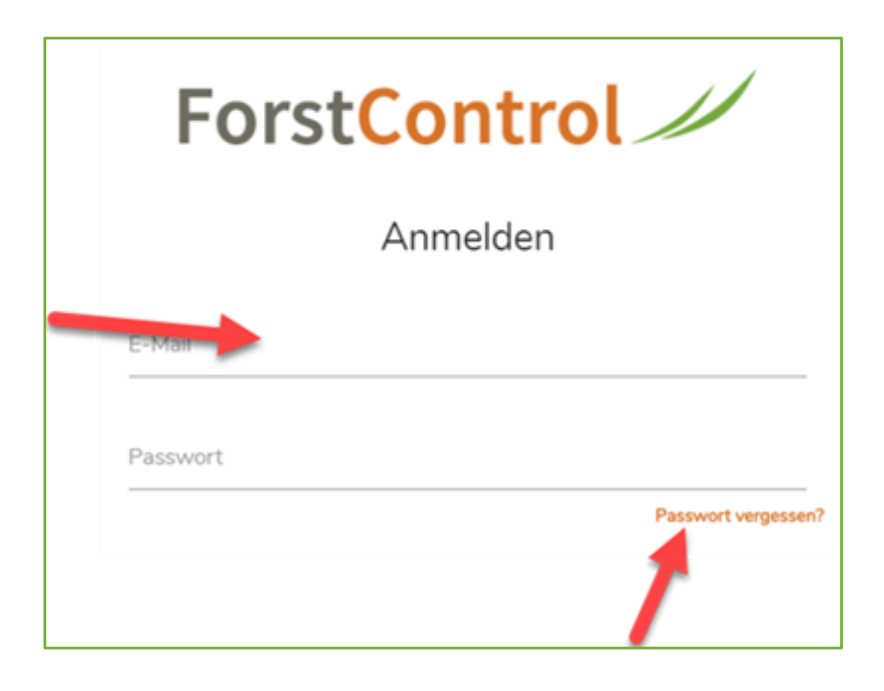